### **3.BAB III METODOLOGI PENELITIAN**

### **3.1 Metode Pengumpulan Data**

Pengumpulan data dalam penelitian ini menggunakan beberapa metode yaitu:

1. Wawancara (*Interview*)

Berdasarkan hasil wawancara dapat diketahui permasalahan pada bagian strand yaitu proses pelaporan yang dilakukan hanya melalui media *chat* kepada bagian admin yang dapat menyebabkan penumpukan chat, respon yang lambat dari admin dan *file* foto sering hilang. Permasalahan lain belum terintegrasinya proses pelaporan dengan admin dengan menampilkan titik tiang yang akan dipasang oleh teknisi, sehingga bagian teknisi dan admin belum secara mudah melihat informasi data lokasi pemasangan. Permasalahan berikutnya proses pelaporan hasil kerja pada bagian strand dan perbaikan masih menjadi satu dengan chat sehingga admin sulit untuk melihat data pelaporan per kategori. Proses rekap yang dilakukan dari hasil pelaporan dilakukan menggunakan media excel yang berdampak pada kerangkapan data dan kesalahan dalam pembuatan laporan kepada pimpinan.

2. Dokumentasi (*Documentation*)

Dokumentasi yang dihasilkan berupa foto bukti pelaporan melalui chat dan data rekapan pada excel.

3. Observasi (*Observation*)

Berdasarkan pengamatan diperoleh informasi berupa PT Technology Karya Mandiri adalah perusahaan yang bergerak dibidang pekerjaan jasa instalasi dan sarana pendukung pembangunan infrastruktur di bidang jaringan telekomunikasi dan beralamat di Durian Payung, Kec. Tj. Karang Pusat, Kota Bandar Lampung, Lampung 35215. Jumlah petugas pada bagian strand berjumlah 9 orang.

#### **3.2 Metode Pengembangan Sistem**

#### **3.2.1 Tahapan Plan**

Tahapan ini dilakukan untuk melakukan perencanaan dengan tujuan untuk mengetahui permasalahan dan kebutuhan sistem. Proses dapat diawali dengan pengumpulan data dan menentukan kebutuhan sistem sebagai berikut :

#### **3.2.2 Analisis Permasalahan**

Permasalahan pada bagian strand yaitu proses pelaporan yang dilakukan hanya melalui media *chat* kepada bagian admin yang dapat menyebabkan penumpukan chat, respon yang lambat dari admin dan *file* foto sering hilang. Permasalahan lain belum terintegrasinya proses pelaporan dengan admin dengan menampilkan titik tiang yang akan dipasang oleh teknisi, sehingga bagian teknisi dan admin belum secara mudah melihat informasi data lokasi pemasangan. Permasalahan berikutnya proses pelaporan hasil kerja pada bagian strand dan perbaikan masih menjadi satu dengan chat sehingga admin sulit untuk melihat data pelaporan per kategori. Proses rekap yang dilakukan dari hasil pelaporan dilakukan menggunakan media excel yang berdampak pada kerangkapan data dan kesalahan dalam pembuatan laporan kepada pimpinan.

#### **3.2.3 Spesifikasi Perangkat**

Kebutuhan non fungsional merupakan kebutuhan berupa perangkat-perangkat pendukung, berikut adalah kebutuhan non fungsional :

- a. Perangkat Keras
	- 1. *Prosesor Intel® Core™ i5-10505 Launched Q1'21 6 4.60 GHz*
	- 2. *Memory RAM 4 GB*
	- 3. *Harddisk 500 G*
	- 4. *Monitor 14 inchi*

### b. Perangkat Lunak

- 1. *Windows* 10
- 2. *MySQL versi 5.7.17*
- 3. *Bootsrap 4*

### **3.2.4 Kebutuhan Sistem**

Kebutuhan sistem merupakan kebutuhan berupa data-data yang dibutuhkan untuk menginputkan fungsi dari sistem, berikut adalah kebutuhan fungsional :

### **a.** *User* **Admin**

*User* admin merupakan bentuk kebutuhan sistem yang dapat melakukan pengolahan data dokumen:

- 1. Melakukan *login*
- 2. Mengelola data wilayah
- 3. Mengelola data petugas
- 4. Mengelola data perintah kerja
- 5. Mengkonfirmasi pelaporan kerja
- 6. Melihat lokasi pelaporan kerja
- 7. Melihat grafik monitoring
- 8. Mengkonfirmasi keluhan
- 9. Mencetak laporan hasil pelaporan kerja
- 10. Melakukan *logout*

### **b.** *User* **Petugas**

*User* petugas merupakan bentuk kebutuhan sistem yang dapat melakukan pengolahan data dan hasil pelaksanaan:

- 1. Melakukan *login*
- 2. Melihat data perintah kerja
- 3. Mengelola data lokasi pelaporan kerja
- 4. Mengelola data detail kegiatan kerja
- 5. Melihat hasil pelaporan kerja
- 6. Melakukan *logout*

## **c.** *User* **Pimpinan**

*User* pimpinan merupakan bentuk kebutuhan sistem yang dapat melakukan melihat data seperti:

- 1. Melakukan *login*
- 2. Melihat data perintah kerja
- 3. Melihat data pelaporan kerja
- 4. Melihat laporan data pelaporan kerja
- 5. Melakukan *logout*

### **d.** *User* **Masyarakat**

*User* masyarakat merupakan bentuk kebutuhan sistem yang dapat melakukan melihat data seperti:

- 1. Melakukan registrasi
- 2. Melakukan *login*
- 3. Melihat data wilayah
- 4. Mengelola keluhan
- 5. Melakukan *logout*

### **3.2.5 Tahapan Design**

Tahapan ini dilakukan untuk melakukan perancangan sistem yang akan dibangun seperti diagram UML dengan diagram use case.

### **1. Analisis Sistem Berjalan**

Analisis sistem berjalan digunakan untuk menggambarkan proses pada sisstem yang saat ini digunakan, berikut dapat di lihat pada Gambar 3.2 :

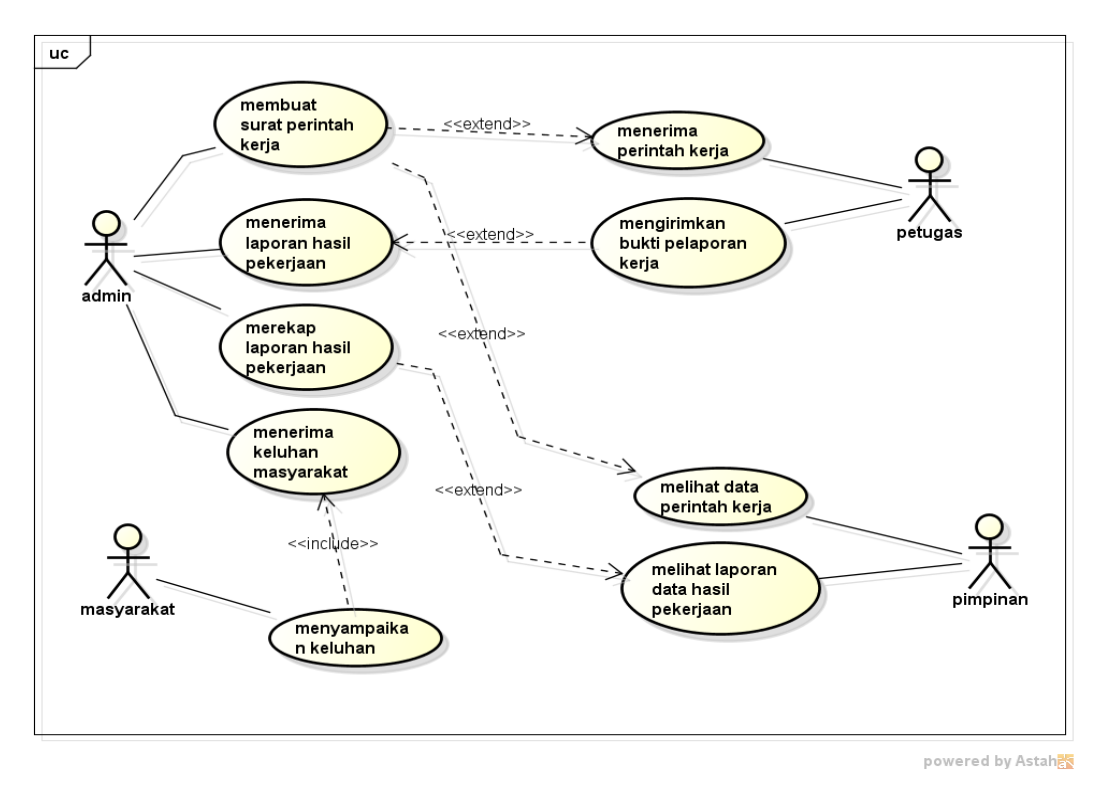

**Gambar 3.1** Analisis Sistem Berjalan

Berdasarkan gambar tersebut, berikut merupakan penjabaran alur proses :

**Tabel 3.1** Alur Proses Sistem Berjalan

| No.            | <b>Aktor</b> | Keterangan                                                  |  |
|----------------|--------------|-------------------------------------------------------------|--|
| $\mathbf{1}$   | Admin        | Bagian admin membuat surat perintah kerja untuk petugas     |  |
|                |              | disetiap wilayah yang telah ditentukan, kemudian dari hasil |  |
|                |              | pelaporan petugas diterima oleh admin dan dibuatkan rekap   |  |
|                |              | laporan hasil untuk pimpinan. Admin juga dapat menerima     |  |
|                |              | laporan keluhan dari masyarakat.                            |  |
| $\overline{2}$ | Petugas      | Bagian petugas menerima perintah kerja berdasarkan          |  |
|                |              | wilayah dan dapat mengirimkan bukti pelaporan kerja         |  |
|                |              | melalui media chat kebagian admin untuk di rakap.           |  |
| 3              | Pimpinan     | Bagian pimpinan dapat melihat data perintah kerja yang      |  |
|                |              | diberikan kepada petugas dan dapat melihat laporan hasil    |  |
|                |              | kerja                                                       |  |
| $\overline{4}$ | Masyarakat   | Masyarakat dapat menyampaikan keluhan yang saat ini         |  |
|                |              | dilakukan langsung ke kantor dan bagian admin dapat         |  |
|                |              | menerima keluhan dari masyarakat.                           |  |

# **2.** *Use Case Diagram*

*Use case diagram* yang dirancang terdapat tiga aktor yaitu admin, petugas dan pimpinan, berikut dapat di lihat pada Gambar 3.2 :

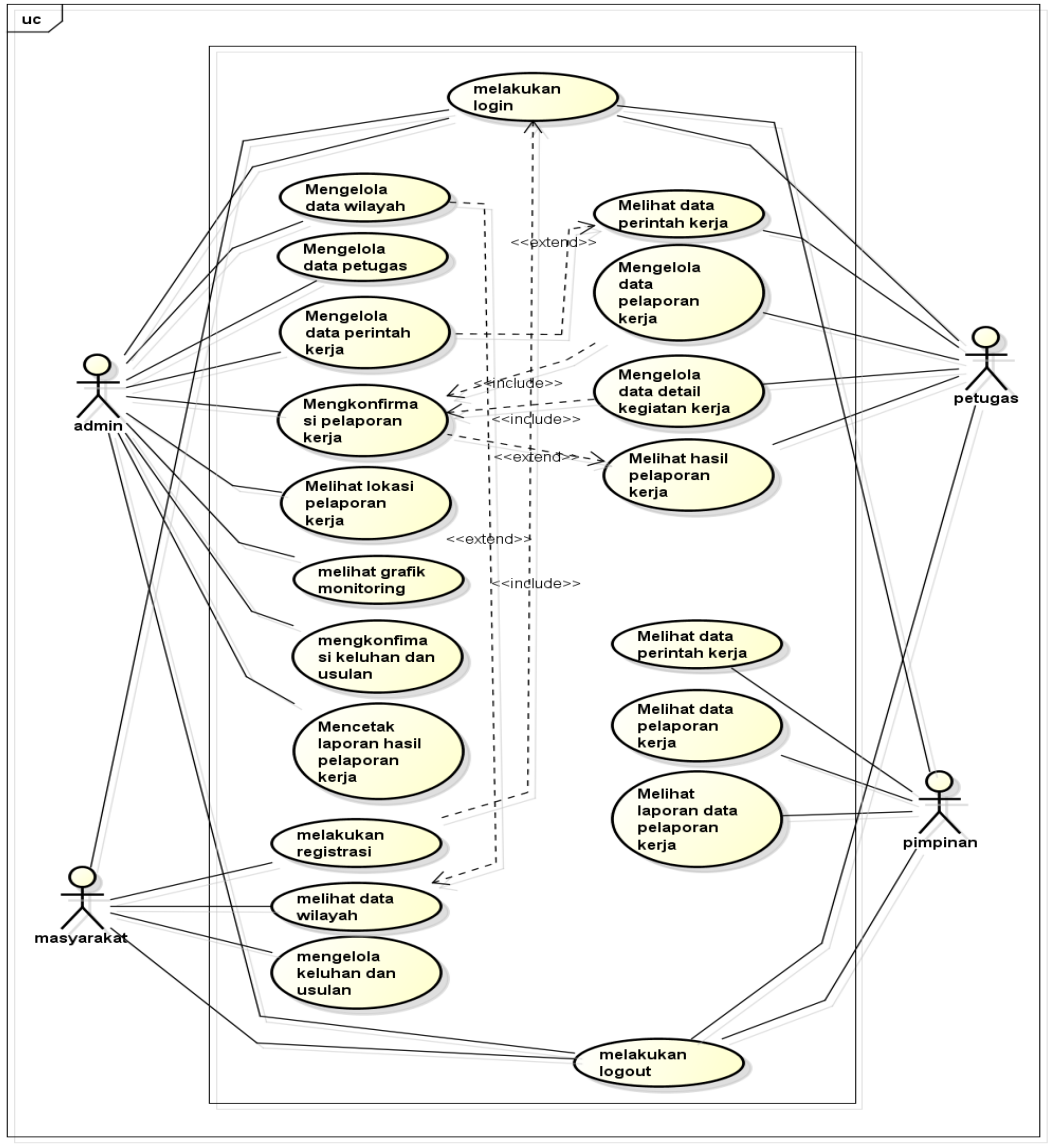

powered by Astah<mark>a</mark>

**Gambar 3.2** *Use Case Diagram*

Berdasarkan gambar *use case diagram* tersebut, berikut skenario *use case* :

**Tabel 3.2** Skenario *Use Case Diagram*

| No. | Aktor | Keterangan                                      |
|-----|-------|-------------------------------------------------|
|     | Admin | Merupakan aktor yang bertugas mengelola         |
|     |       | data perintah kerja, konfirmasi pelaporan kerja |
|     |       | dan cetak laporan.                              |

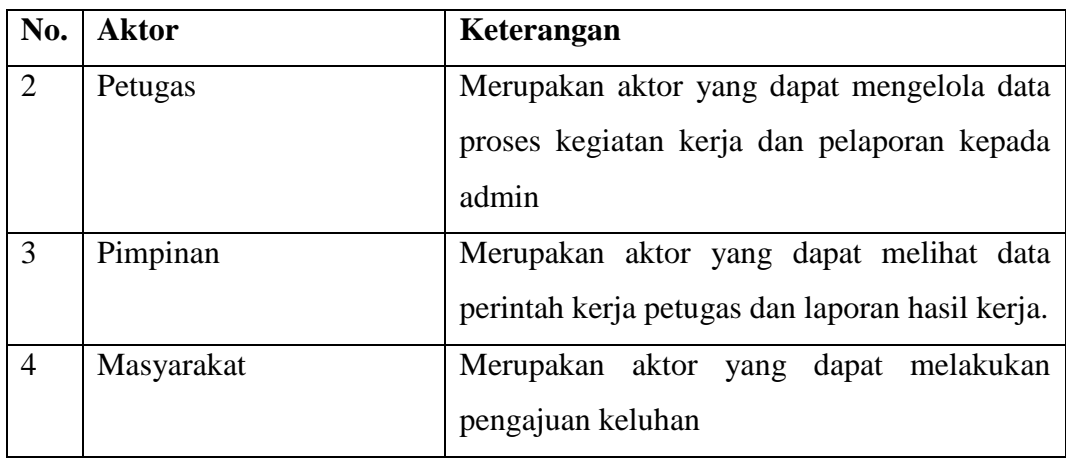

### **3.** *Activity Diagram*

Diagram aktivitas atau *activity* diagram mendeskripsikan proses bisnis dan aliran kerja sistem seperti berikut:

a. *Activity Diagaram* Admin

Diagram aktivitas admin menggambarkan aktifitas dari login hingga selesai*. Activity diagram* admin dapat dilihat pada Gambar 3.3.

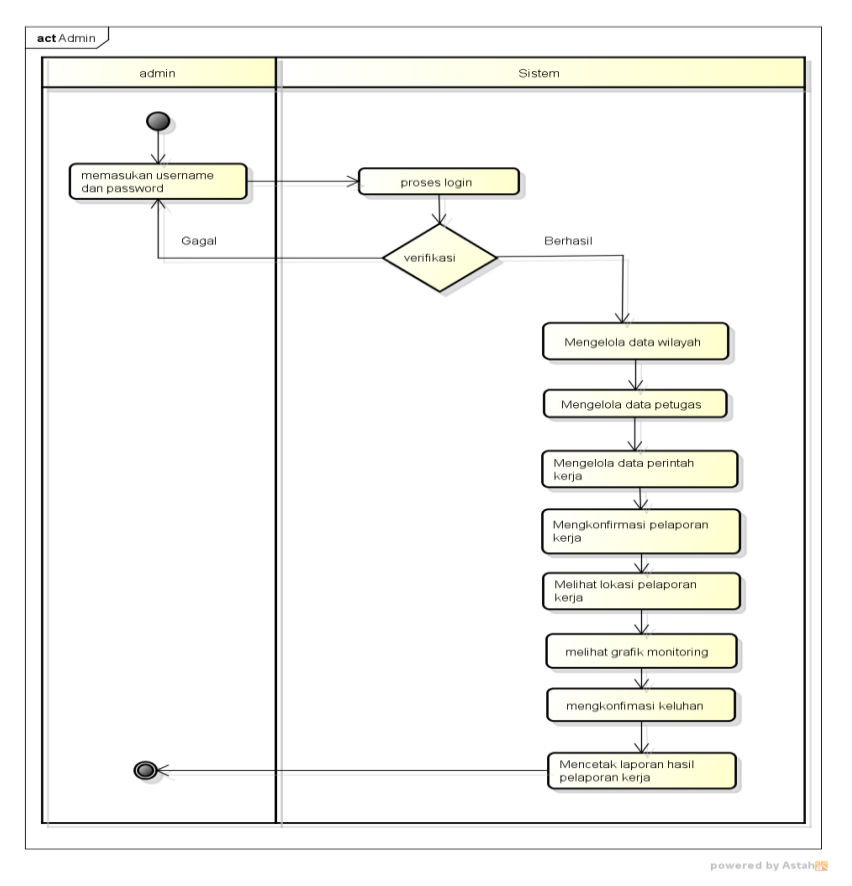

**Gambar 3.3** *Activity Diagaram* Admin

#### b. *Activity Diagaram* Petugas

Diagram aktivitas petugas mengambarkan aktifitas dari login, mengelola data pelaporan dan lokasi*. Activity diagram* petugas dapat dilihat pada Gambar 3.4.

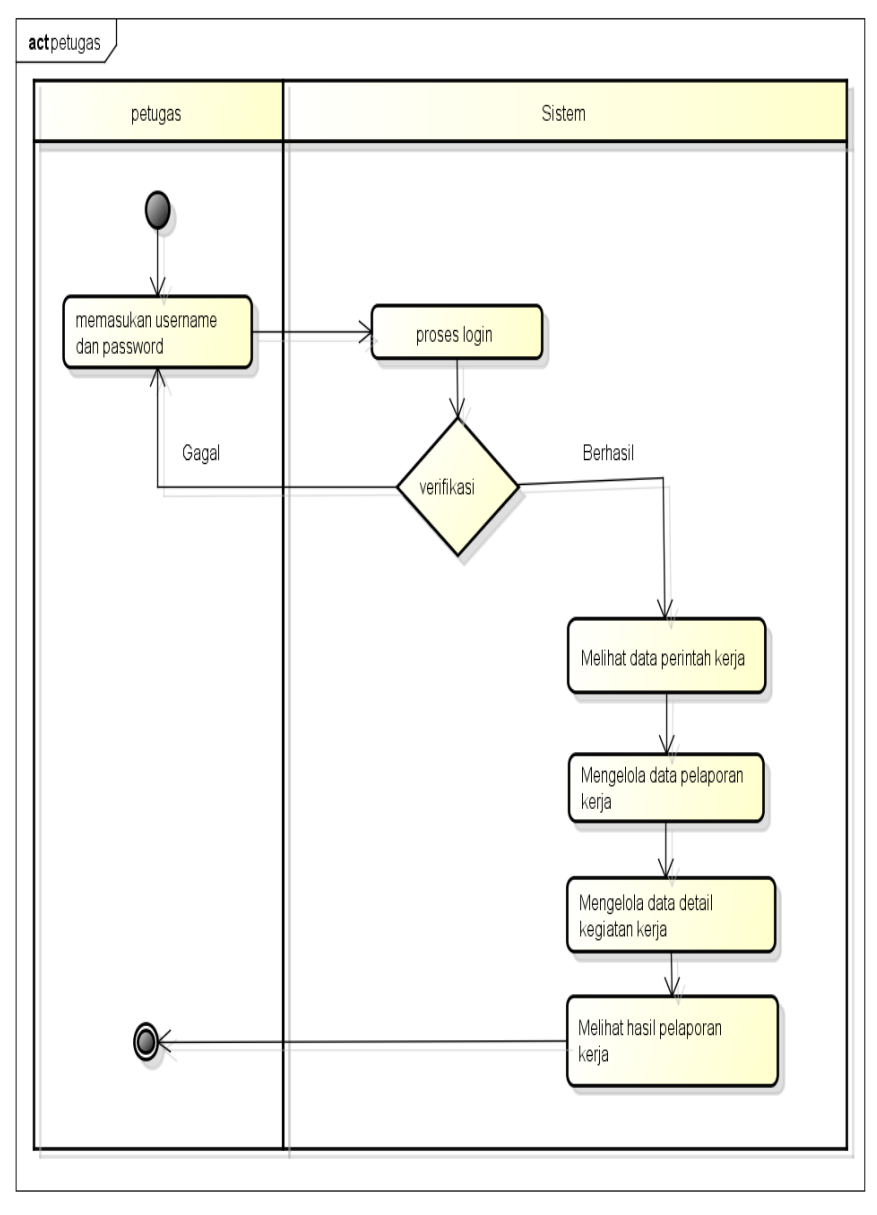

powered by Astah

**Gambar 3.4** *Activity Diagram* Petugas

### c. *Activity Diagaram* Pimpinan

Diagram aktivitas pimpinan menggambarkan aktifitas login hingga melihat hasil laporan*. Activity diagram* pimpinan dapat dilihat pada Gambar 3.5.

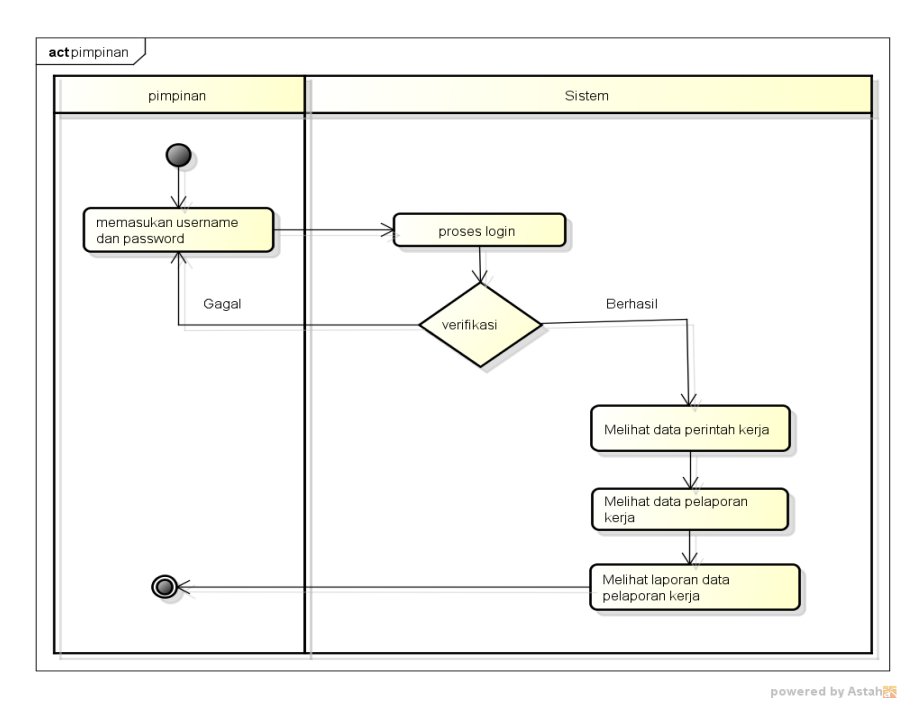

**Gambar 3.5** *Activity Diagram* Pimpinan

## d. *Activity Diagaram* Masyarakat

Diagram aktivitas masyarakat menggambarkan aktifitas login hingga melakukan proses penyampaian keluhan*. Activity diagram* masyarakat dapat dilihat pada Gambar 3.5.

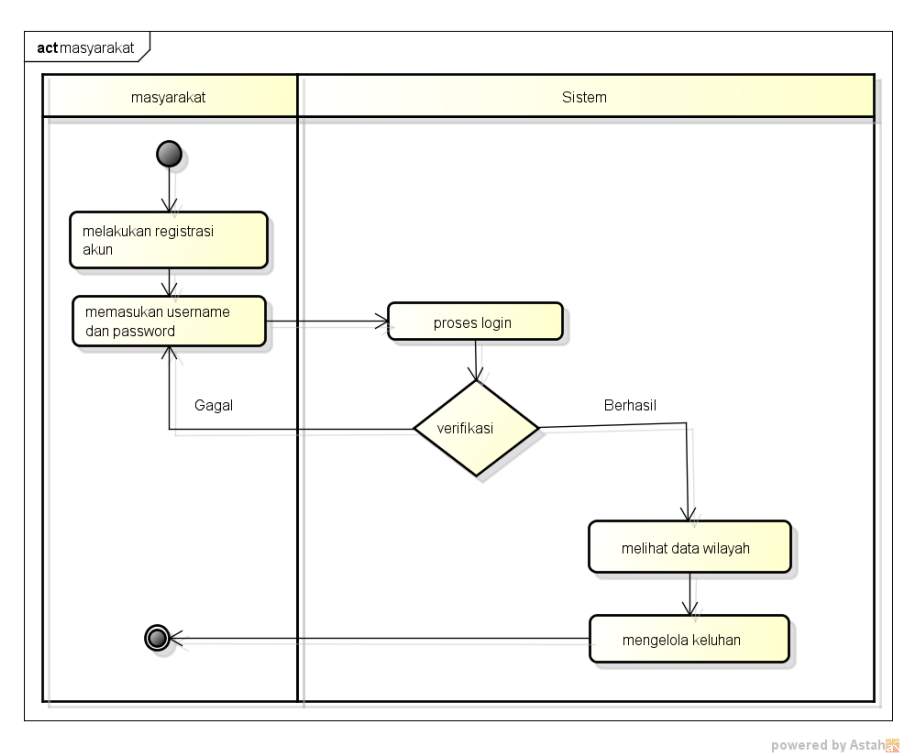

**Gambar 3.6** *Activity Diagram* Masyarakat

#### **4.** *Squence Diagram*

### a. *Sequence Diagram Login*

*Sequence diagram login* merupakan penggambaran aliran sistem dengan mengirimkan *message* pada garis waktu hidup pada bagian admin kebagian berikutnya sesuai dengan fungsi dari *use case diagram,* berikut adalah *sequence diagram login* pada Gambar 3.7:

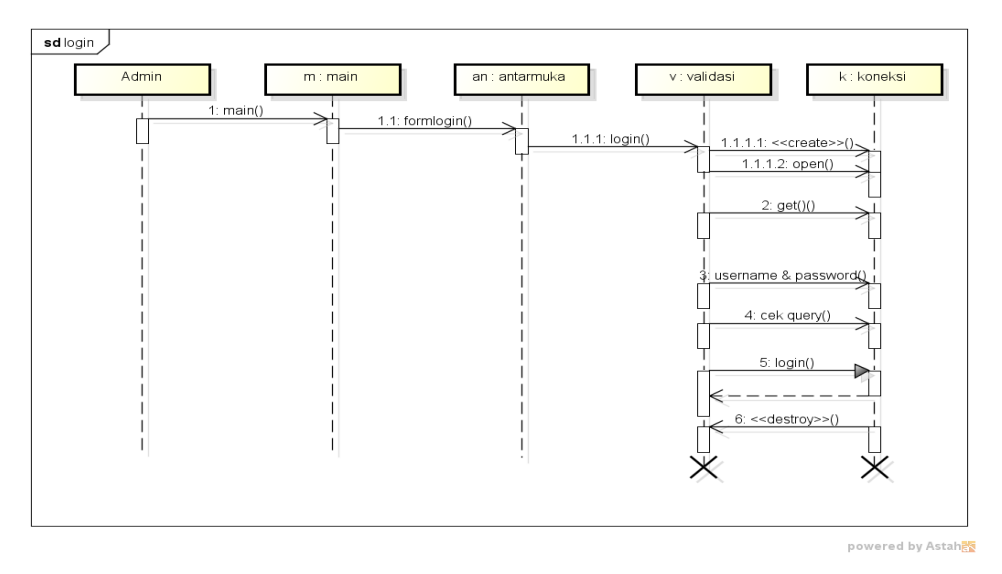

**Gambar 3.7** *Sequence Diagram Login*

### b. *Sequence Diagram Logout*

*Sequence diagram logout* merupakan penggambaran aliran sistem dengan mengirimkan *message* pada garis waktu hidup pada bagian admin kebagian berikutnya dengan menghilangkan *session* status *logout,* berikut adalah *sequence diagram login* pada Gambar 3.8:

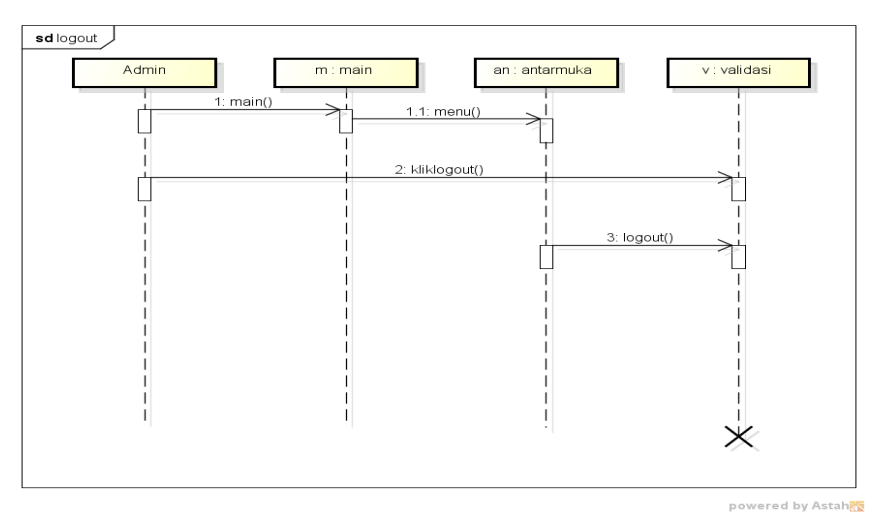

**Gambar 3.8** *Sequence Diagram Logout*

#### c. Sequence Diagram Wilayah

*Sequence diagram* wilayah melakukan proses pengiriman pesan ke database mengirimkan *message* pada garis waktu hidup pada bagian admin menampilkan form wilayah ke bagian database dengan pesan, *insert, update, delet* dan *select*, berikut adalah *sequence diagram* wilayah pada Gambar 3.9.

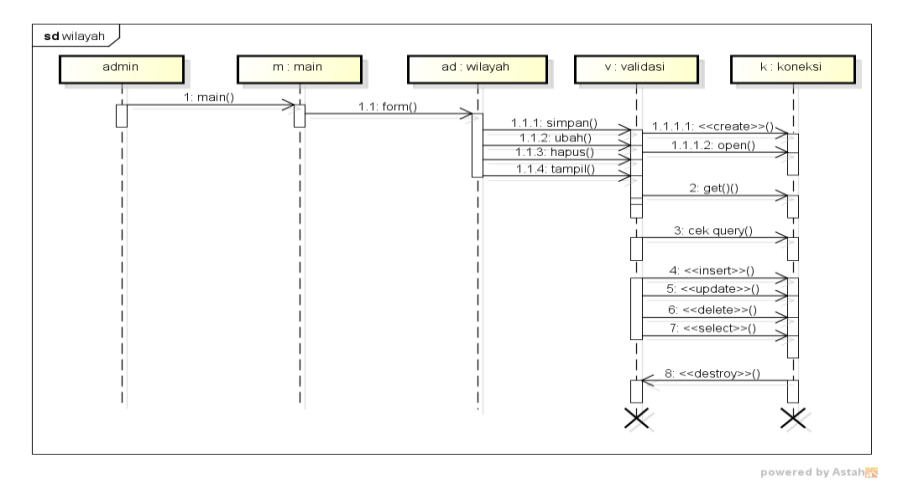

**Gambar 3.9** *Sequence Diagram* Wilayah

### d. Sequence Diagram Petugas

*Sequence diagram* petugas melakukan proses pengiriman pesan ke database mengirimkan *message* pada garis waktu hidup pada bagian admin menampilkan form petugas ke bagian database dengan pesan, *insert, update, delet* dan *select*, berikut adalah *sequence diagram* petugas pada Gambar 3.10:

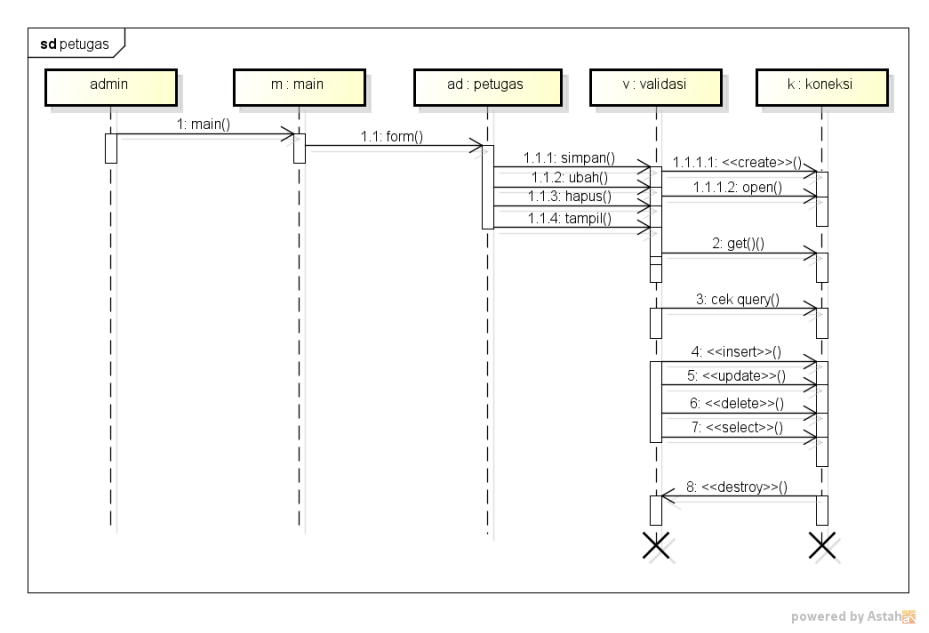

**Gambar 3.10** *Sequence Diagram* Petugas

#### e. Sequence Diagram Perintah Kerja

*Sequence diagram* perintah kerja melakukan proses pengiriman pesan ke database mengirimkan *message* pada garis waktu hidup pada bagian admin menampilkan data ke bagian database dengan pesan, *insert, update, delete* dan *select*, berikut adalah *sequence diagram* perintah kerja pada Gambar 3.11:

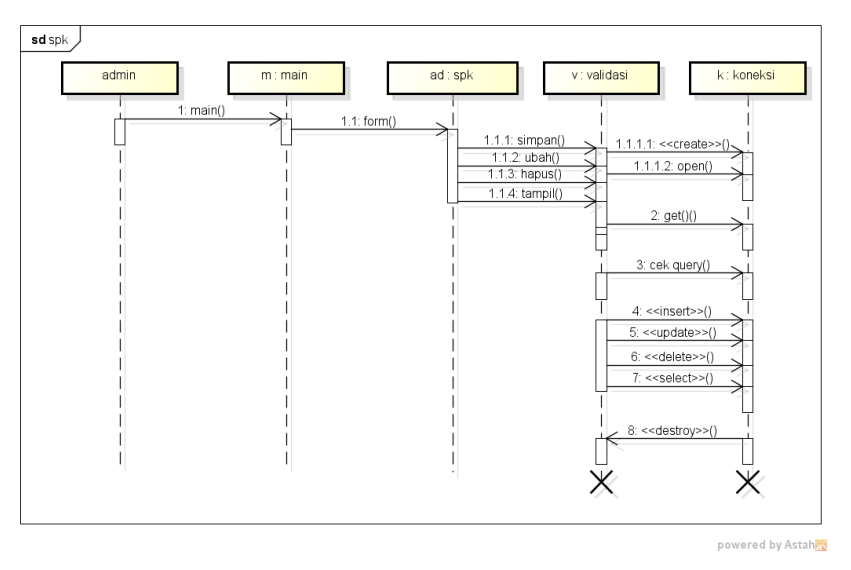

**Gambar 3.11** *Sequence Diagram* Perintah Kerja

### f. *Sequence Diagram* Konfirmasi Pelaporan

*Sequence diagram* konfirmasi pelaporan melakukan proses pengiriman pesan ke database mengirimkan *message* pada garis waktu hidup pada bagian admin menampilkan form data hasil pelaporan ke bagian database dengan pesan, *update,*  dan *select*, berikut adalah *sequence diagram* konfirmasi pelaporan pada Gambar 3.12:

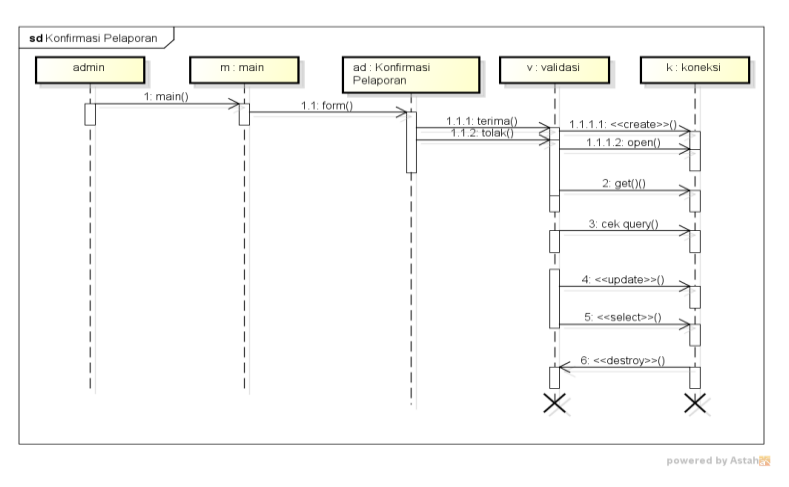

**Gambar 3.12** *Sequence Diagram* Konfirmasi Pelaporan

g. *Sequence Diagram* Lokasi Pelaporan

*Sequence diagram* lokasi pelaporan melakukan proses pengiriman pesan ke database mengirimkan *message* pada garis waktu hidup pada bagian admin menampilkan form lokasi pelaporan ke bagian database dengan pesan, *insert, update, delete* dan *select*, berikut adalah *sequence diagram* lokasi pelaporan pada Gambar 3.13:

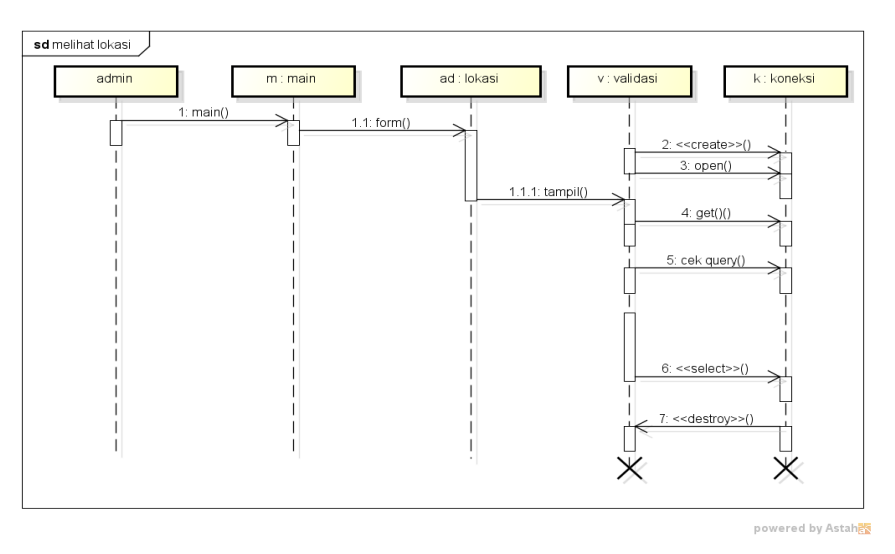

**Gambar 3.13** *Sequence Diagram* Lokasi Pelaporan

### h. *Sequence Diagram* Grafik Monitoring

*Sequence diagram* grafik monitoring melakukan proses pengiriman pesan ke database mengirimkan *message* pada garis waktu hidup pada bagian admin menampilkan data ke bagian database dengan pesan *select*, berikut adalah *sequence diagram* grafik monitoring pada Gambar 3.14:

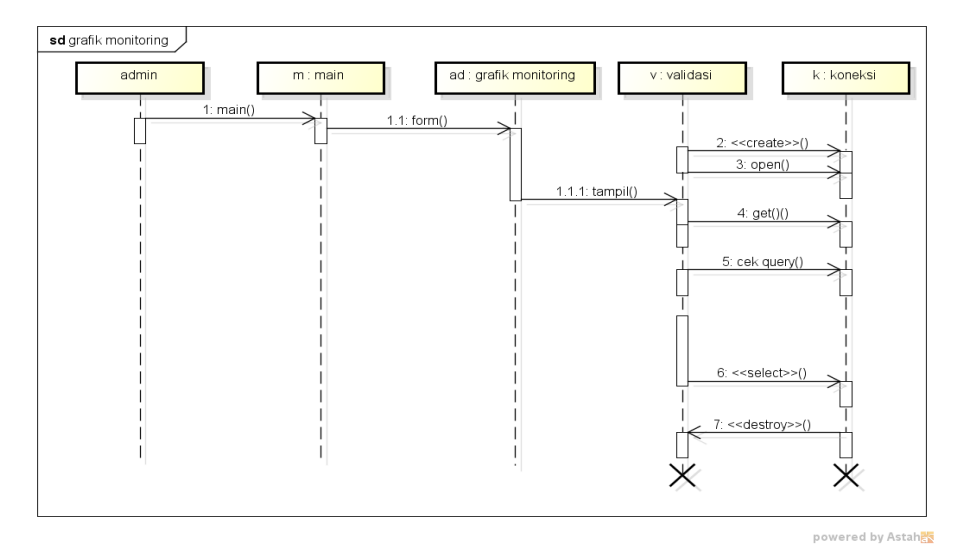

**Gambar 3.14** *Sequence Diagram* Grafik Monitoring

i. *Sequence Diagram* Konfirmasi Keluhan

*Sequence diagram* konfirmasi keluhan melakukan proses pengiriman pesan ke database mengirimkan *message* pada garis waktu hidup pada bagian admin menampilkan perintah terima atau tolak ke bagian database dengan pesan, *insert, update, delete* dan *select*, berikut adalah *sequence diagram* konfirmasi keluhan pada Gambar 3.15:

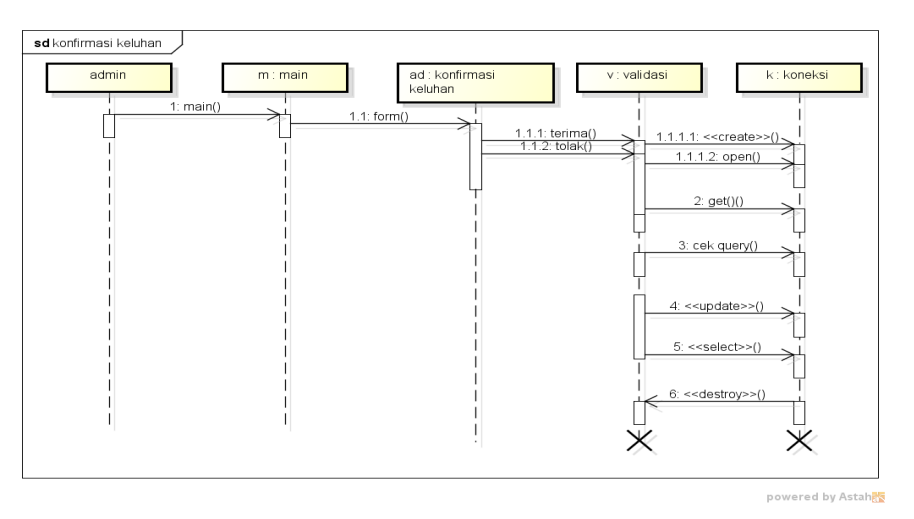

**Gambar 3.15** *Sequence Diagram* Konfirmasi Keluhan

### j. *Sequence Diagram* Laporan

*Sequence diagram* laporan melakukan proses pengiriman pesan ke database mengirimkan *message* pada garis waktu hidup pada bagian apotek menampilkan form informasi ke bagian database dengan pesan *select*, berikut adalah *sequence diagram* laporan penjualan pada Gambar 3.16:

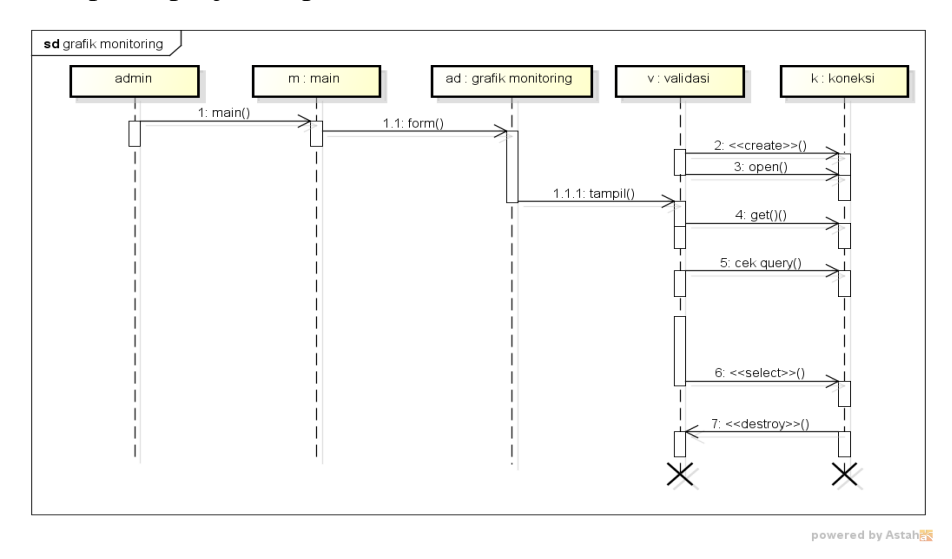

**Gambar 3.16** *Sequence Diagram* Laporan

#### **5.** *Class Diagram*

*Class diagram* menggambarkan struktur sistem dari segi pendefinisian kelaskelas yang akan di buat untuk membangun sistem. Terdapat *class* yang saling terhubung yang dapat dilihat pada Gambar 3.17.

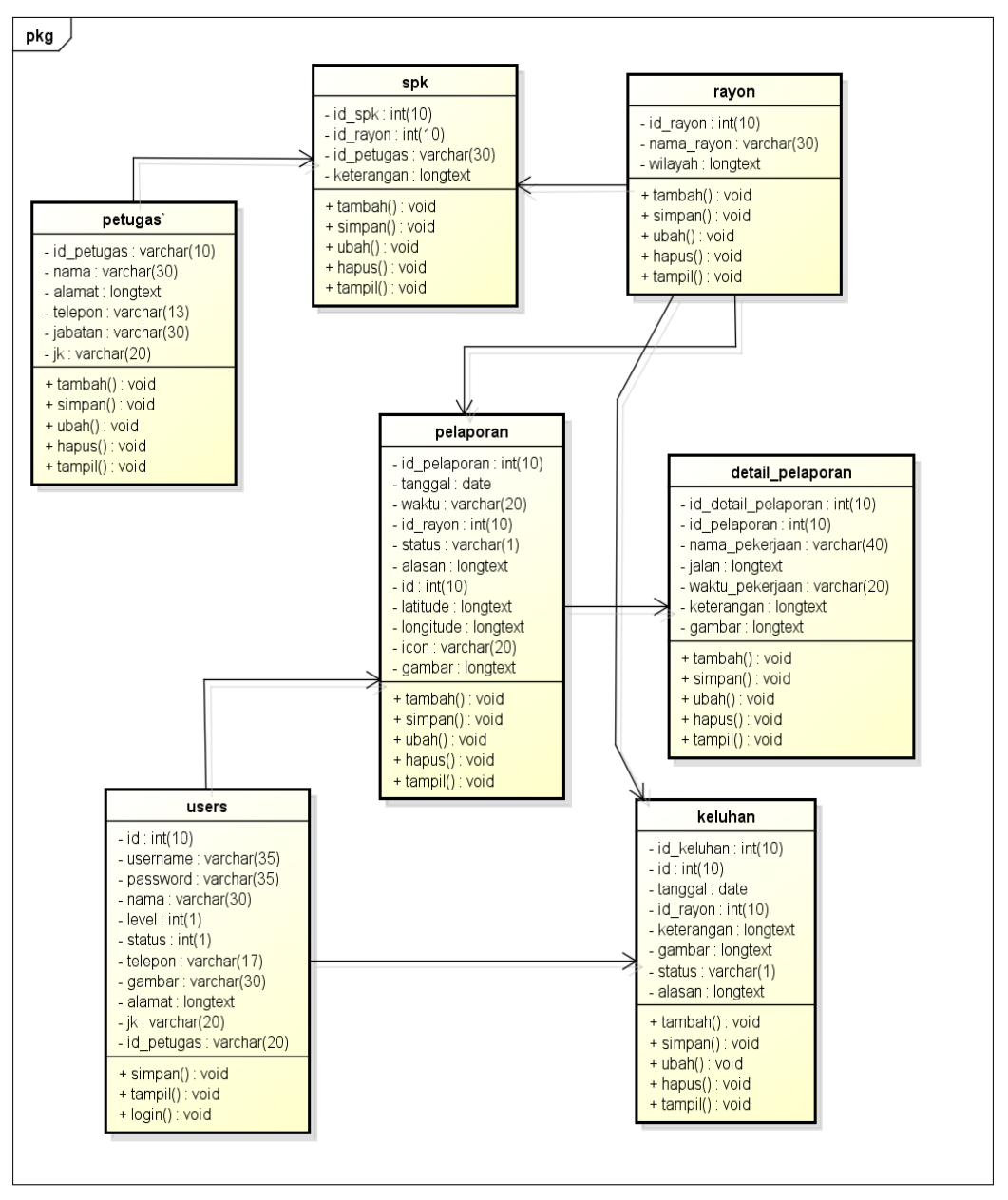

nowered by Astah

**Gambar 3.17** *Class Diagram*

### **6. Kamus Data**

Kamus data bagian dari pendeskripsian terhadap tabel-tabel yang digunakan pada sistem yang dibagung seperti berikut :

## a. Tabel Perintah Kerja

Nama Database : ptteknologimandiri

Nama Tabel : spk

Kunci Utama : id\_spk

## **Tabel 3.3** Tabel SPK

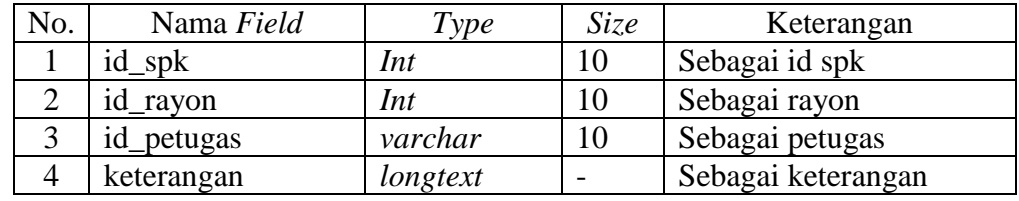

## b. Tabel Rayon

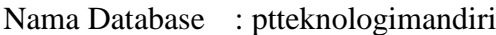

Nama Tabel : rayon

Kunci Utama : id\_ rayon

## **Tabel 3.4** Tabel Rayon

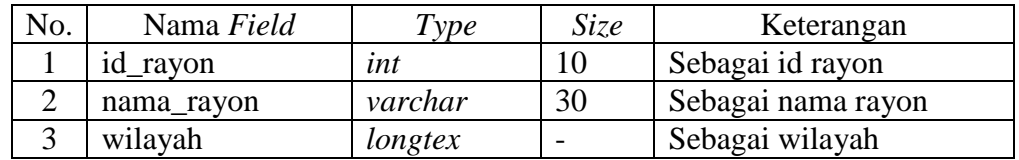

## c. Tabel Petugas

Nama Database : ptteknologimandiri

Nama Tabel : petugas

Kunci Utama : id\_ petugas

### **Tabel 3.5** Tabel Petugas

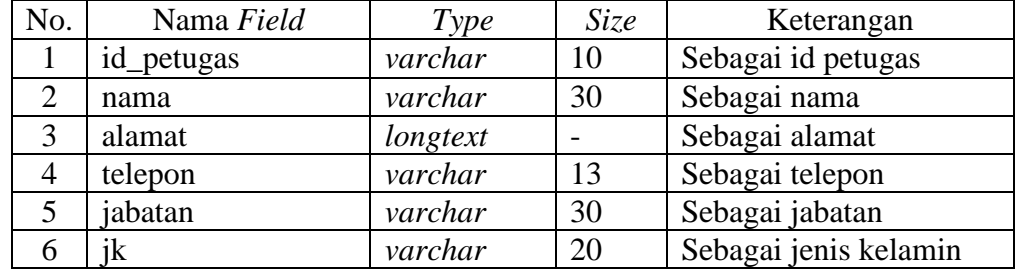

d. Tabel Pelaporan

Nama Database : ptteknologimandiri

Nama Tabel : pelaporan

## Kunci Utama : id\_pelaporan

## **Tabel 3.6** Tabel Pelaporan

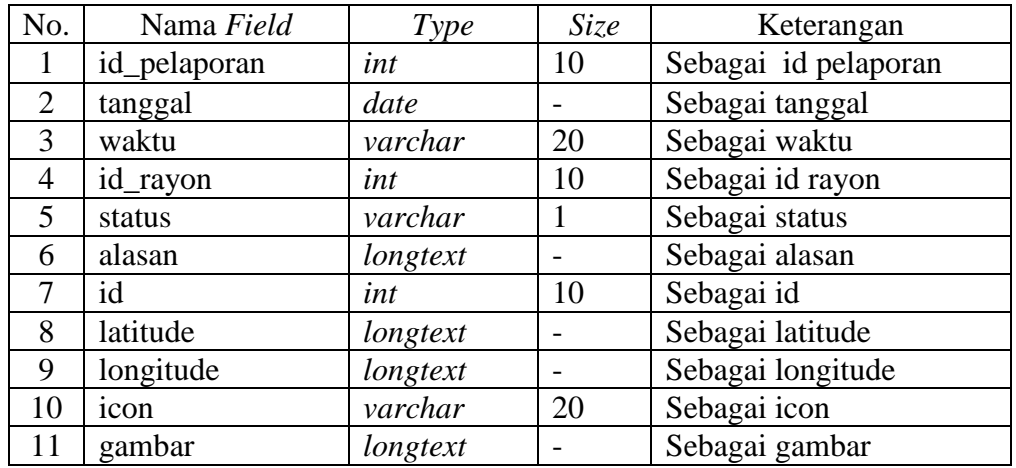

## e. Tabel Detail Pelaporan

Nama Database : ptteknologimandiri

Nama Tabel : detail\_pelaporan

Kunci Utama : id\_detail\_pelaporan

## **Tabel 3.7** Tabel Detail Pelaporan

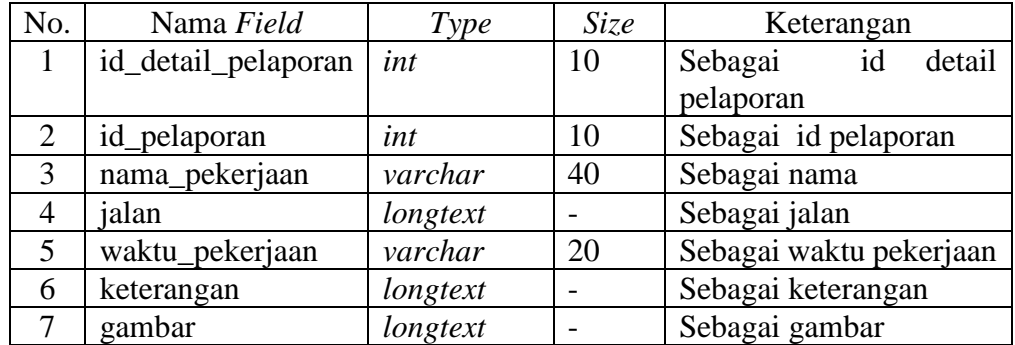

## f. Tabel Keluhan

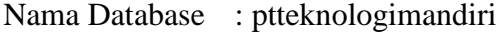

Nama Tabel : keluhan

Kunci Utama : id keluhan

## **Tabel 3.8** Tabel Keluhan

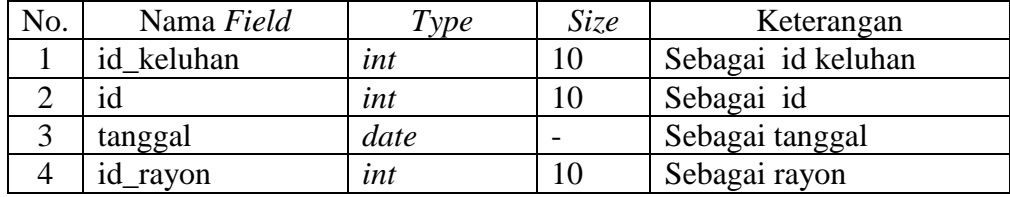

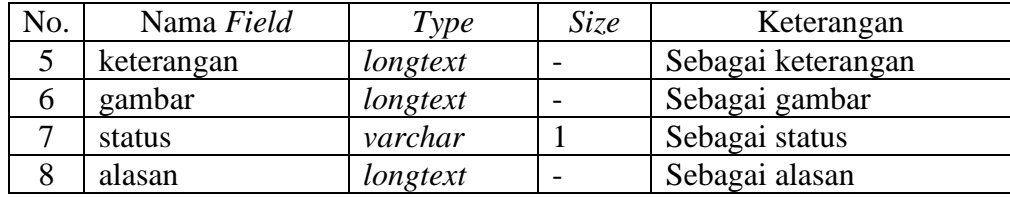

g. Tabel Users

Nama Database : ptteknologimandiri

Nama Tabel : users

Kunci Utama : id\_users

**Tabel 3.9** Tabel Users

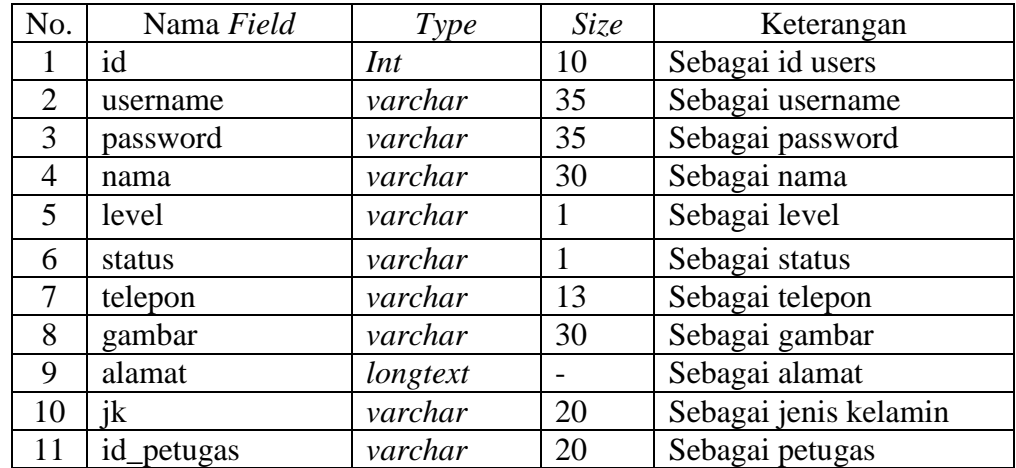

#### **3.2.6 Tahapan Develop**

Tahapan ini dilakukan untuk membangun sistem yang dengan penerapan sistem berbasis mobile pada tampilan front end dan web desktop pada bagian backend seperti bahasa pemproraman PHP, HTML dan menggunakan database Mysql.

### **3.2.7 Tahapan Test**

Tahap ini dilakukan untuk pengujian sistem yang telah dibangun, pengujian dilakukan menggunakan metode blak box testing yang menguji pada fungsi sistem. Sejauh mana perangkat lunak mampu menyediakan fungsi yang memenuhi kebutuhan yang dapat digunakan dalam kondisi tertentu.

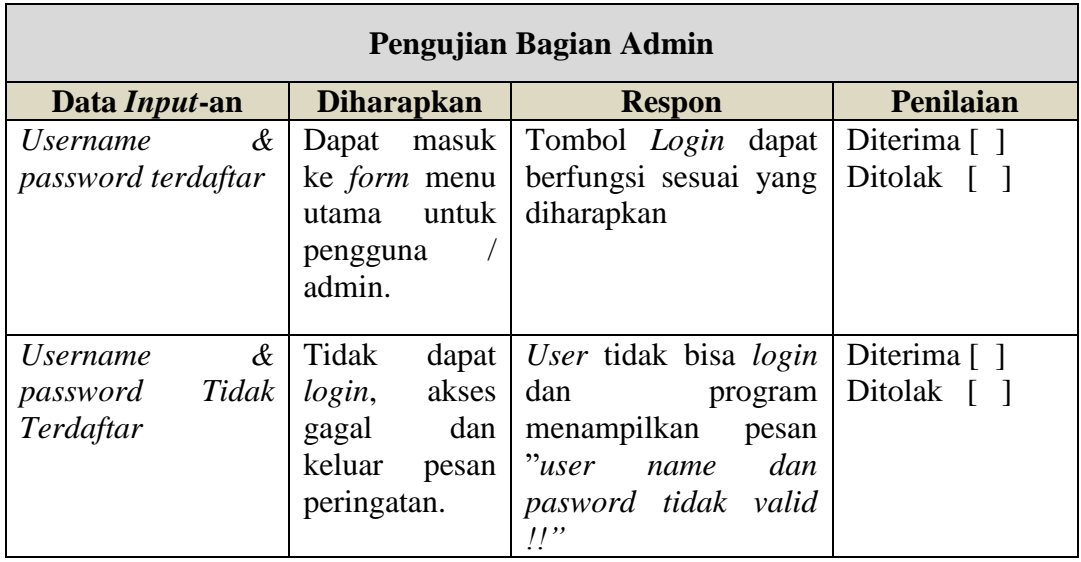

### **Tabel 3.10** Skenario Pengujian *Black Box Testing*

### **3.2.8 Tahapan Deploy**

Tahapan ini merupakan aktivitas membangun sebuah sistem perangkat lunak. Pada umumnya terdiri dari beberapa aktivitas antara developer dengan client yang saling berkaitan. Pada dasarnya, deployment mencakup tiga proses, yaitu delivery, support, dan feedback.

Berdasarkan tahap deploy diperoleh hasil aktifitas seperti berikut:

1. Delivery

Proses delivery yang dilakukan kepada perusahaan dengan melakukan publikasi yang dilakukan secara online sehingga dapat diakses dengan perangkat smartphone maupun leptop. Dari hal tersebut petugas dapat melakukan install aplikasi android dan menggunakan sebagai bentuk proses pelaporan kepada bagian admin.

2. Support

Support atau pendukung ditunjukan sebagai bentuk dorongan untuk memberikan arahan dan pelatihan terhadap pengguna,

3. Feedback

Feedback atau masukan yang diberikan dari hasil delivery yaitu:

a. Informasi pelaporan ditambahkan informasi lokasi peta

- b. Menampilkan informasi waktu dan bukti gambar hasil pekerjaan
- c. Petugas dapat melihat status pelaporan yagn telah dilakukan.
- d. Admin dapat melihat lokasi yang telah dikerjakan petugas.

### **3.2.9 Tahapan Review**

Tahapan ini dilakukan untuk melakukan evaluasi terhadap sistem yang telah dibangun untuk mengetahui kesesuai kebutuhan yang diinginkan. Hasil review yang telah dilakukan dapat disimpulkan seperti berikut:

- 1. Proses pelaporan dapat dilakukan menggunakan lokasi
- 2. Admin dapat melihat lokasi dimana petugas memberikan pelaporan kepada bagian admin
- 3. Pimpinan perusahaan dapat melihat surat perintah kerja dan melihat laporan data hasil pelaporan
- 4. Sistem harus dapat diakses secara online.
- 5. Berikan informasi notifikasi di sistem pada saat petugas melakukan pelaporan kepada admin.

### **3.2.10 Tahapan Launch**

Tahapan ini dilalakukan untuk menerapkan sistem seperti prorses publikasi dengan cara hosting dengan persiapan sebagai berikut:

- 1. Menyiapkan akun gmail login untuk melakukan login akun hosting
- 2. Melakukan pendaftaran pada salah satu penyedia layanan hosting
- 3. Membuat akun hosting agar dapat menggunakan cpanel hosting
- 4. Memberikan nama domain
- 5. Mengupload file program ke server hosting
- 6. Mengupload database yang telah disediakan
- 7. Melakukan konfigurasi koneksi database.